# Pod

### Exemple - server http

● Spécification dans un fichier texte yaml (souvent préféré au format json)

```
$ cat nginx-pod.yaml
apiVersion: v1
kind: Pod
metadata:
   name: nginx
spec:
   containers:
   - name: www
     image: nginx:1.12.2
```
Spécification d'un Pod dans lequel est lancé un container basé sur l'image nginx

### Cycle de vie

# Lancement du Pod **\$ kubectl create -f nginx-pod.yaml**

# Liste des Pods présents

**\$ kubectl get pods**

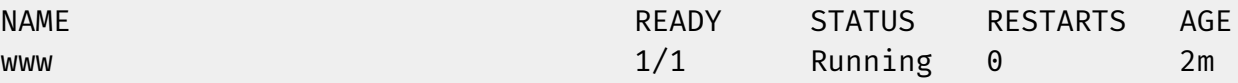

```
# Lancement d'une commande dans un Pod
$ kubectl exec www -- nginx -v
nginx version: nginx/1.12.2
```
# Shell interactif dans un Pod **\$ kubectl exec -t -i www -- /bin/bash** root@nginx:/#

## Cycle de vie

© Luc Juggery • Toute reproduction interdite sans accord écrit

Jugge

 $\frac{1}{\odot}$ 

rd écrit

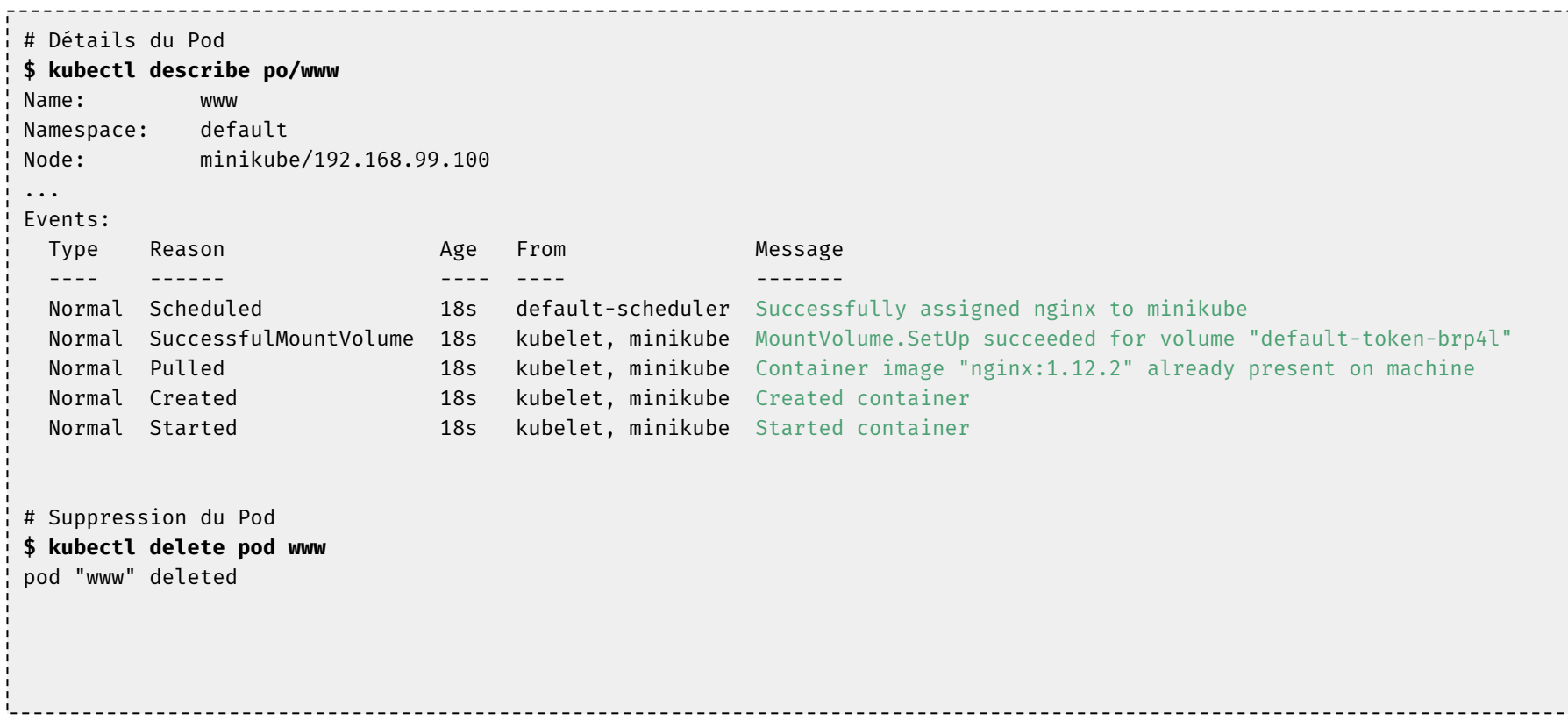

### Pod avec plusieurs containers

© Luc Juggery • Toute reproduction interdite sans accord écrit

uc Juggery 크  $\odot$ 

roduction 흚 · Toute

accord é sans dite

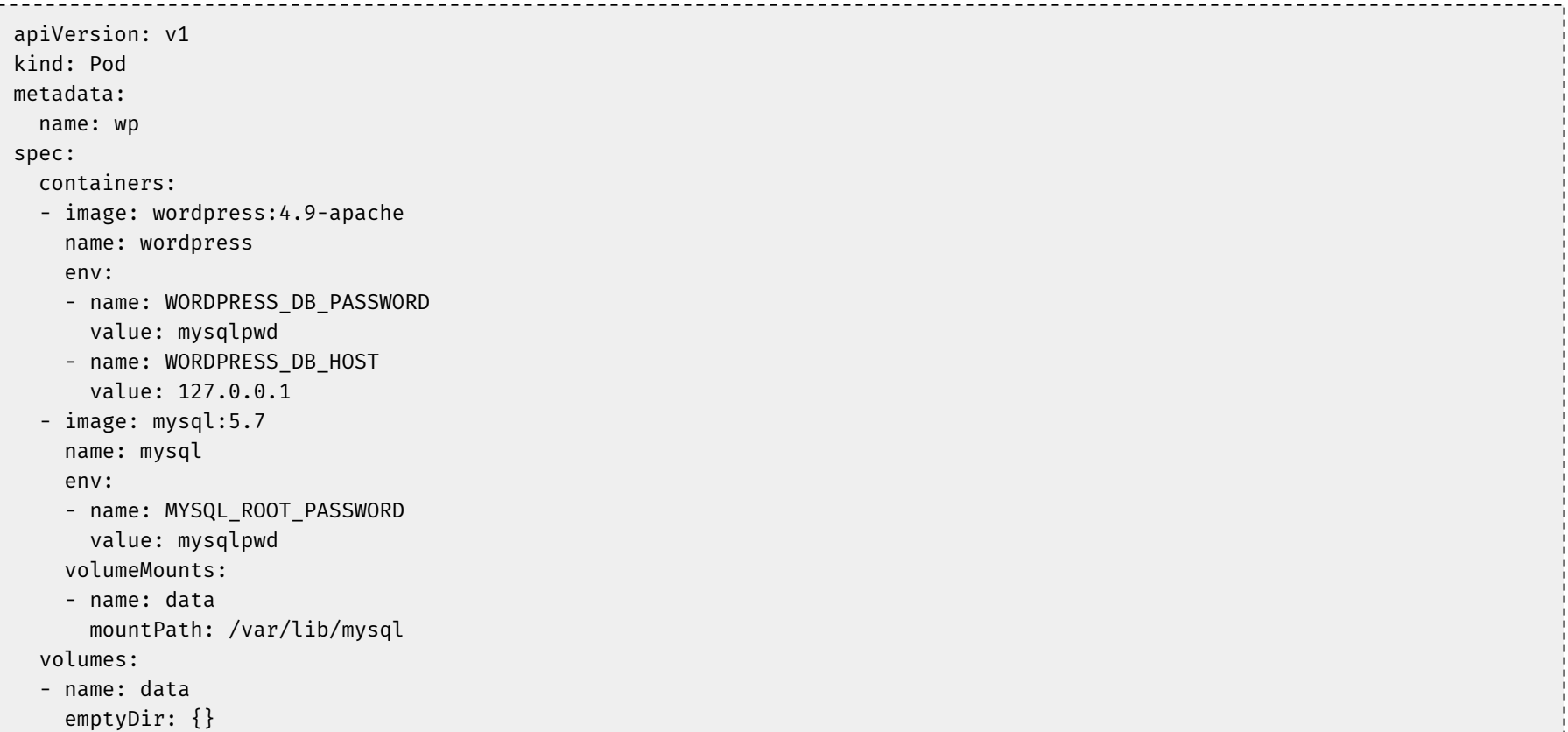

### Pod avec plusieurs containers

# Création du Pod **\$ kubectl create -f wordpress-pod.yaml** Pod "wp" created # Liste des Pod présent **\$ kubectl get pods** NAME READY STATUS RESTARTS AGE  $wp$  and  $2/2$  Running 0  $18s$ 

# Exposition du port 80 du container wordpress **\$ kubectl port-forward wp 8080:80** Forwarding from 127.0.0.1:8080 -> 80 Handling connection for 8080

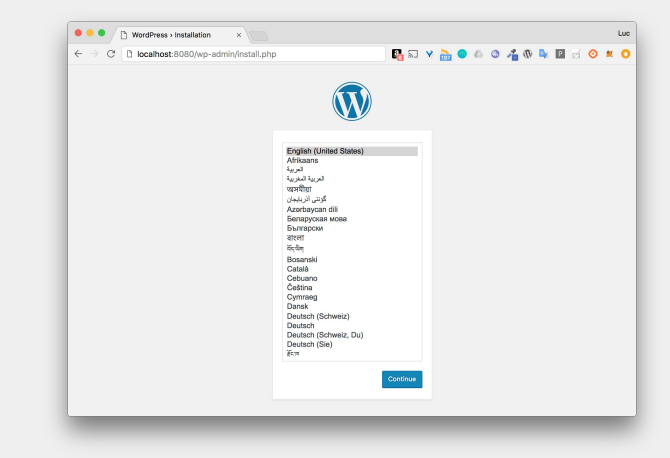

## Service

## Spécification : exemple de type ClusterIP

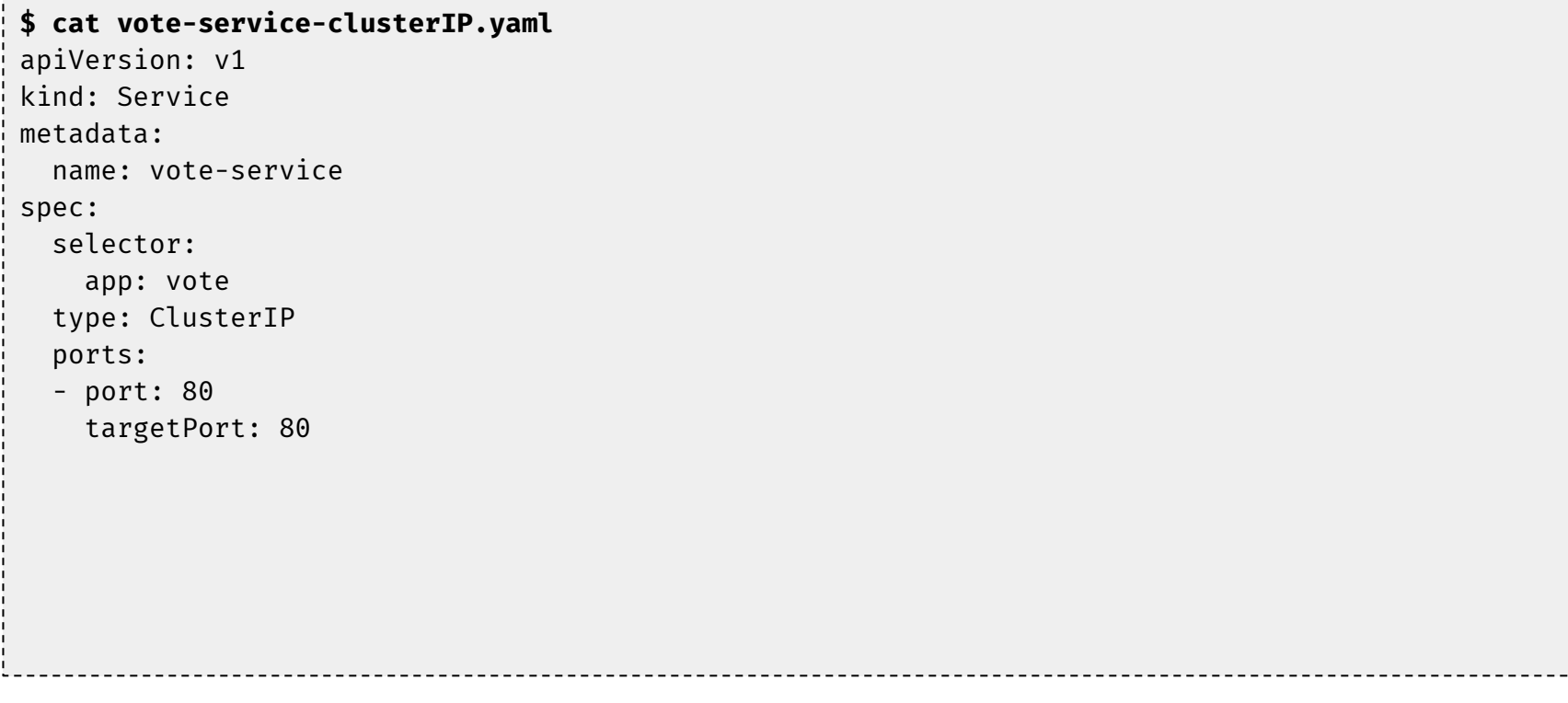

## Spécification : exemple de type ClusterIP

Chaque requête reçue par le service est envoyée sur l'un des Pods ayant le label spécifié

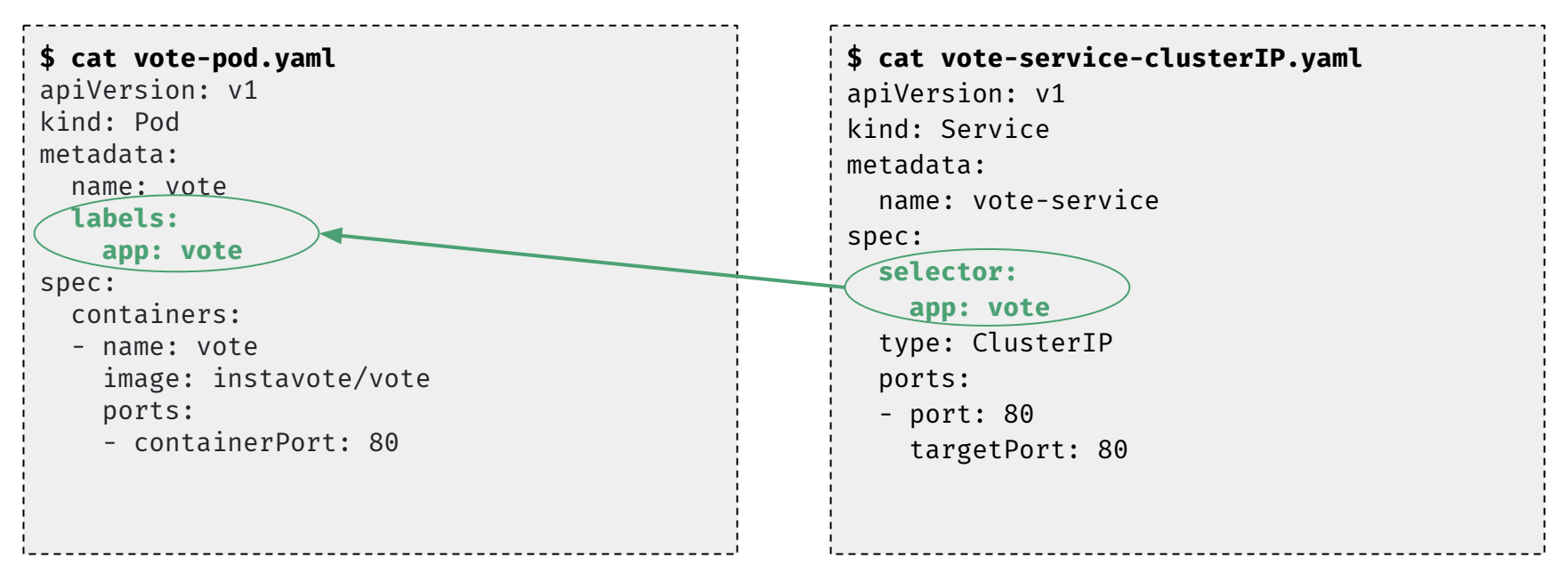

### Spécification : exemple de type ClusterIP

# Lancement du Pod vote **\$ kubectl create -f vote-pod.yaml**

# Lancement du Service de type ClusterIP **\$ kubectl create -f vote-service-clusterIP.yaml**

# Lancement d'un Pod utilisé pour le debug **\$ kubectl create -f pod-debug.yaml**

```
# Accès au Service vote depuis le Pod debug
$ kubectl exec -ti debug sh
/ # apk update && apk add curl
/ # curl http://vote-service
(code html de l'interface vote)
```
# Résolution DNS via SERVICE NAME.NAMESPACE / # curl <http://vote-service.default>

```
apiVersion: v1
kind: Pod
metadata:
   name: debug
spec:
   containers:
   - name: debug
     image: alpine
     command:
     - "sleep"
    - "10000"
```
…

…

## Spécification : exemple de type NodePort

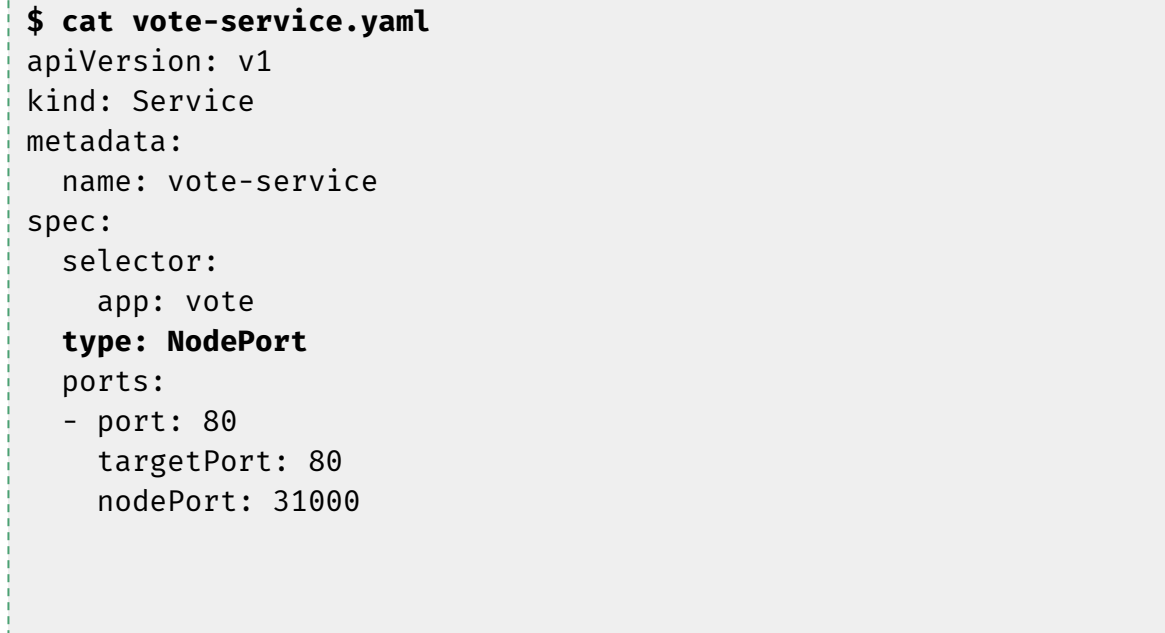

### Spécification : exemple de type NodePort

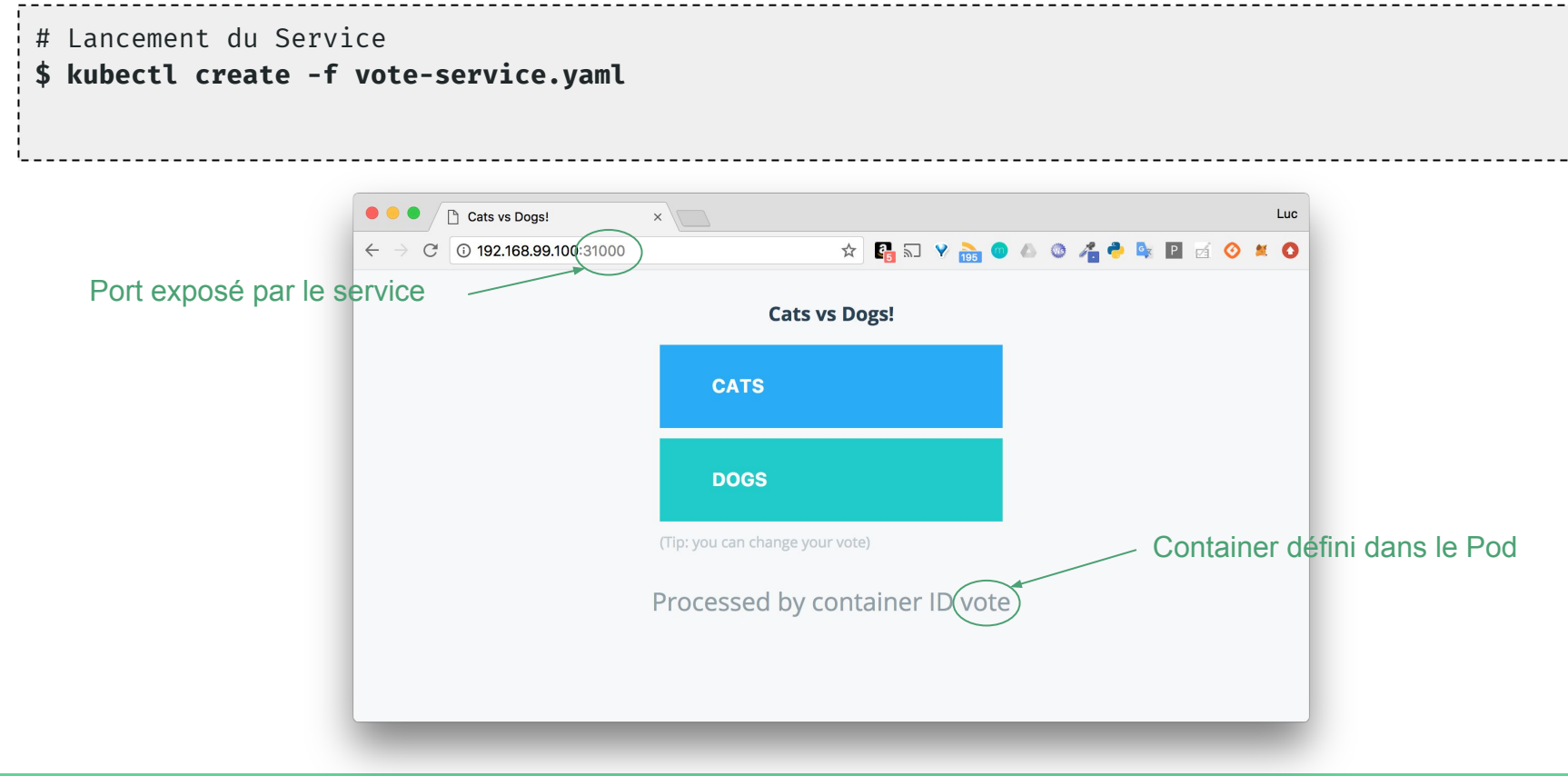

# Deployment

## Spécification : exemple

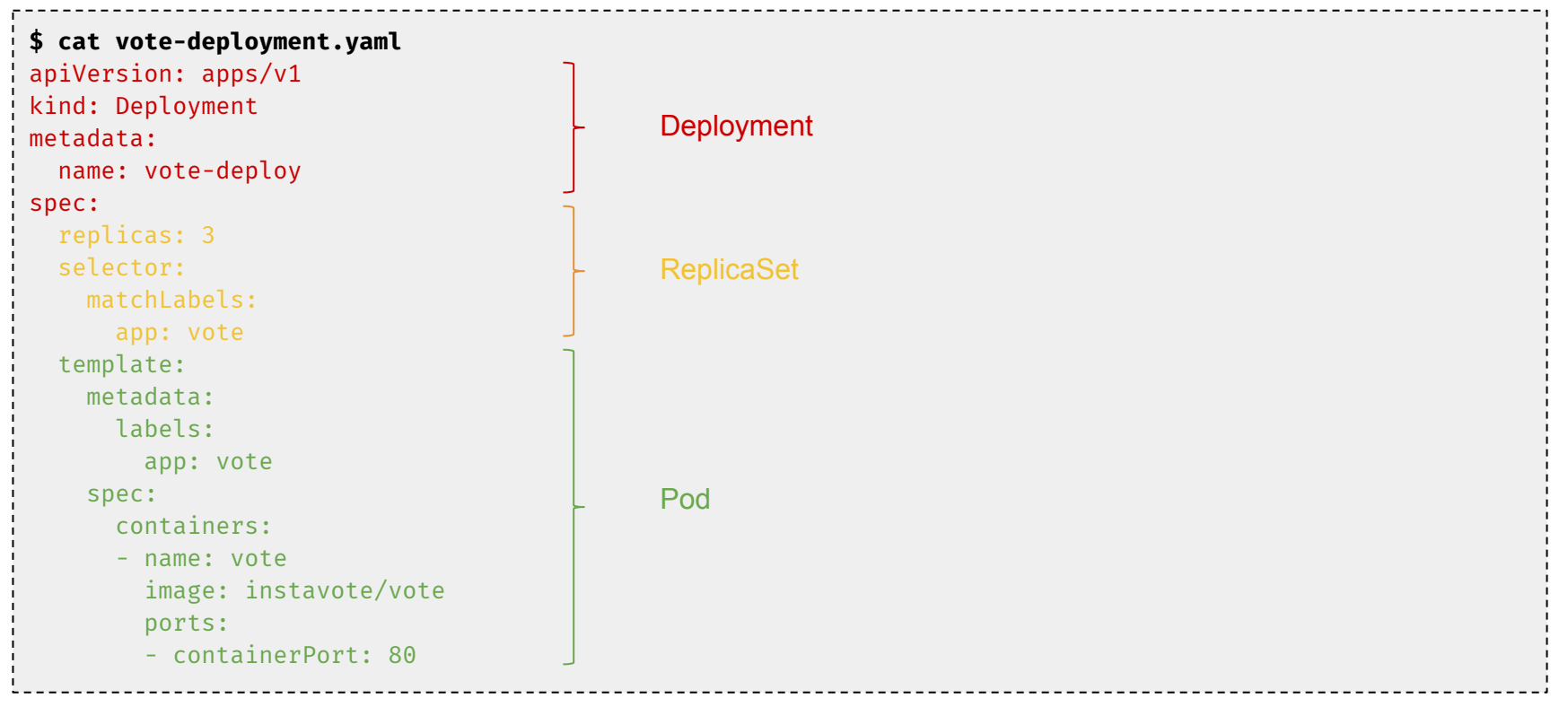

## Spécification : exemple

# Lancement du Deployment **\$ kubectl create -f vote-deployment.yaml** deployment "vote-deploy" created

# Liste des Deployments **\$ kubectl get deploy** NAME DESIRED CURRENT UP-TO-DATE AVAILABLE AGE

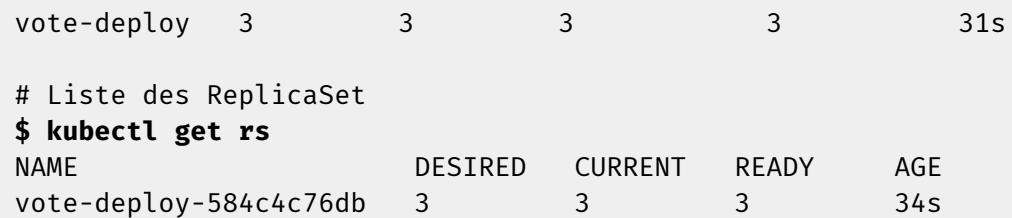

# Liste des Pods

**\$ kubectl get pod**

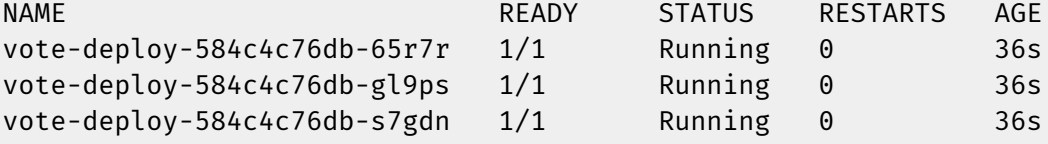

Un ReplicaSet est créé et associé au Deployment

Le ReplicaSet gère les 3 Pods (replicas) définis dans la spécification du Deployment

## Secret

### Secret de type generic : création

```
# Création de fichiers contenant les credentials de connexion à un service tiers
$ echo -n "admin" > ./username.txt
$ echo -n "45fe3efa" > ./password.txt
```

```
# Création de l'objet Secret avec kubectl
$ kubectl create secret generic service-creds --from-file=./username.txt --from-file=./password.txt
secret "service-creds" created
```

```
# Création depuis des valeurs littérales
$ kubectl create secret generic service-creds2 \
   --from-literal=username=admin --from-literal=password=45fe3efa
secret "service-creds2" created
```

```
Secret généré par kubernetes pour permettre aux services 
internes d'accéder à l'API server
```

```
# Liste des Secrets présents
$ kubectl get secrets
```

```
NAME DATA AGE
\frac{1}{2} default-token-ps46p kubernetes.io/service-account-token 3 82d
service-creds Opaque 2 3s
service-creds2      Opaque                   2      3m
```
### Secret de type generic : création

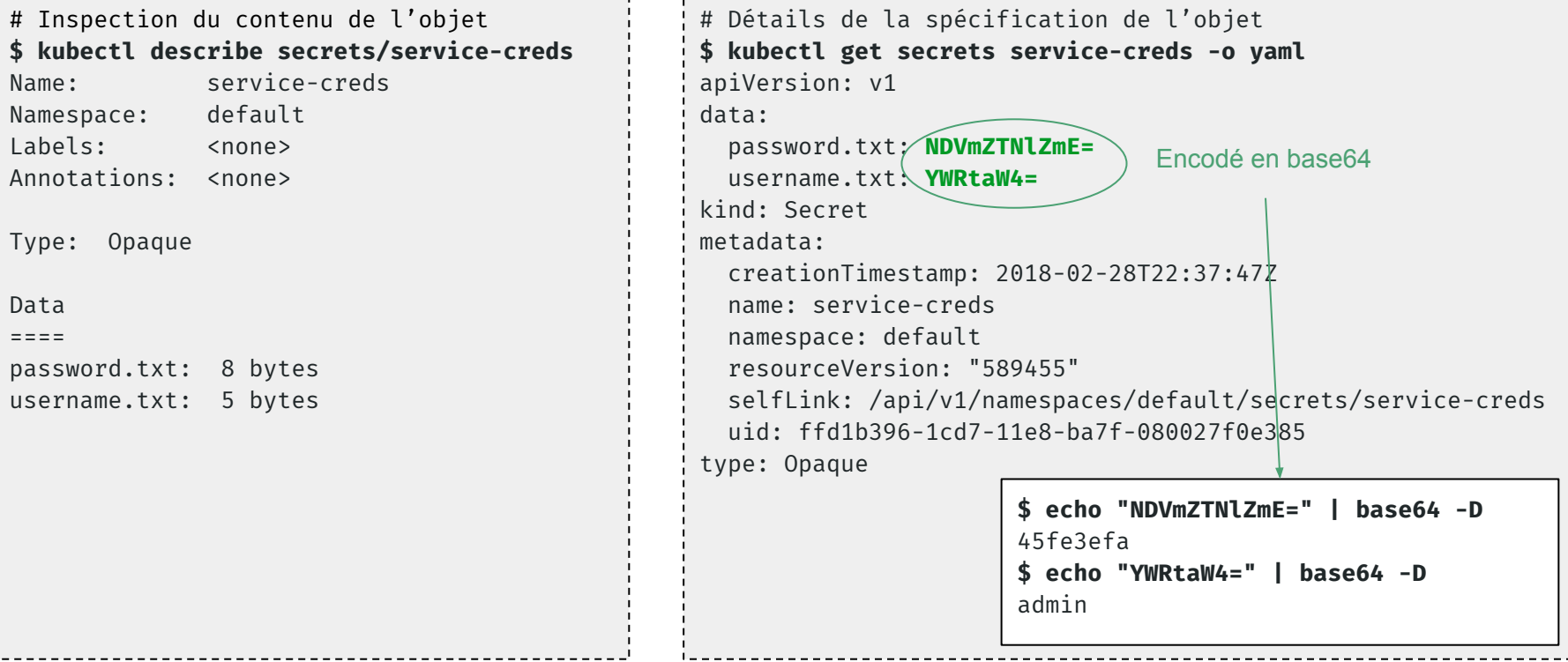

### Secret de type generic : création

```
# Conversion de la donnée sensible en base64
$ echo -n "mongodb://admin:45fe3efa@mgserv1.org/mgmt" | base64
bW9uZ29kYjovL2FkbWluOjQ1ZmUzZWZhQG1nc2VydjEub3JnL21nbXQ=
```
# Spécification de l'objet Secret **\$ cat mongo-creds.yaml** apiVersion: v1 kind: Secret metadata: name: mongo-creds data: mongoURL: bW9uZ29kYjovL2FkbWluOjQ1ZmUzZWZhQG1nc2VydjEub3JnL21nbXQ= # Création de l'objet Secret **\$ kubectl create -f ./mongo-creds.yaml** secret "mongo-creds" created

### Secret de type generic : utilisation (volume 1)

### **\$ cat pod-secret-volume-1.yaml**

apiVersion: v1 kind: Pod

metadata:

name: alpine

spec:

containers:

- name: alpine image: alpine command:
	- "sleep"
	- $-$  "10000"

 **volumeMounts:**

 **- name: creds**

 **mountPath: "/etc/creds" readOnly: true**

volumes:

- name: creds

secret:

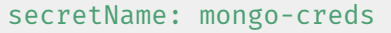

Montage du volume dans le container sur le point de montage spécifié

Définition d'un volume basé sur le Secret mongo-creds

© Luc Juggery • Toute reproduction interdite sans accord écrit

### Secret de type generic : utilisation (volume 1)

```
# Création du Pod alpine
$ kubectl create -f pod-secret-volume-1.yaml
pod "alpine" created
# Lancement d'un shell interactif dans le container alpine
$ kubectl exec -ti alpine -- sh
/ # cat /etc/creds/mongoURL
```
mongodb://admin:45fe3efa@mgserv1.org/mgmt

### Secret de type generic : utilisation (volume 2)

#### **\$ cat pod-secret-volume-2.yaml**

apiVersion: v1

kind: Pod

metadata:

name: alpine

spec:

containers:

- name: alpine image: alpine
	- command:
	- "sleep"
	- $-$  "10000"

 **volumeMounts:**

 **- name: creds mountPath: "/etc/creds" readOnly: true**

volumes:

- name: creds

secret:

 secretName: service-creds items:

- key: username.txt path: service/user
- key: password.txt
- path: service/pass

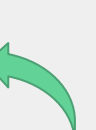

Montage du volume dans le container sur le point de montage spécifié

Définition d'un volume basé sur le Secret service-creds On précise les path relatifs ou les clés seront montées

### Secret de type generic : utilisation (volume 2)

```
# Création du Pod alpine
$ kubectl create -f pod-secret-volume-2.yaml
pod "alpine" created
# Lancement d'un shell interactif dans le container api
$ kubectl exec -ti alpine -- sh
/ # cat /etc/creds/service/user
admin
/ # cat /etc/creds/service/pass
45fe3efa
```
### Secret de type generic : utilisation (env)

© Luc Juggery • Toute reproduction interdite sans accord écrit

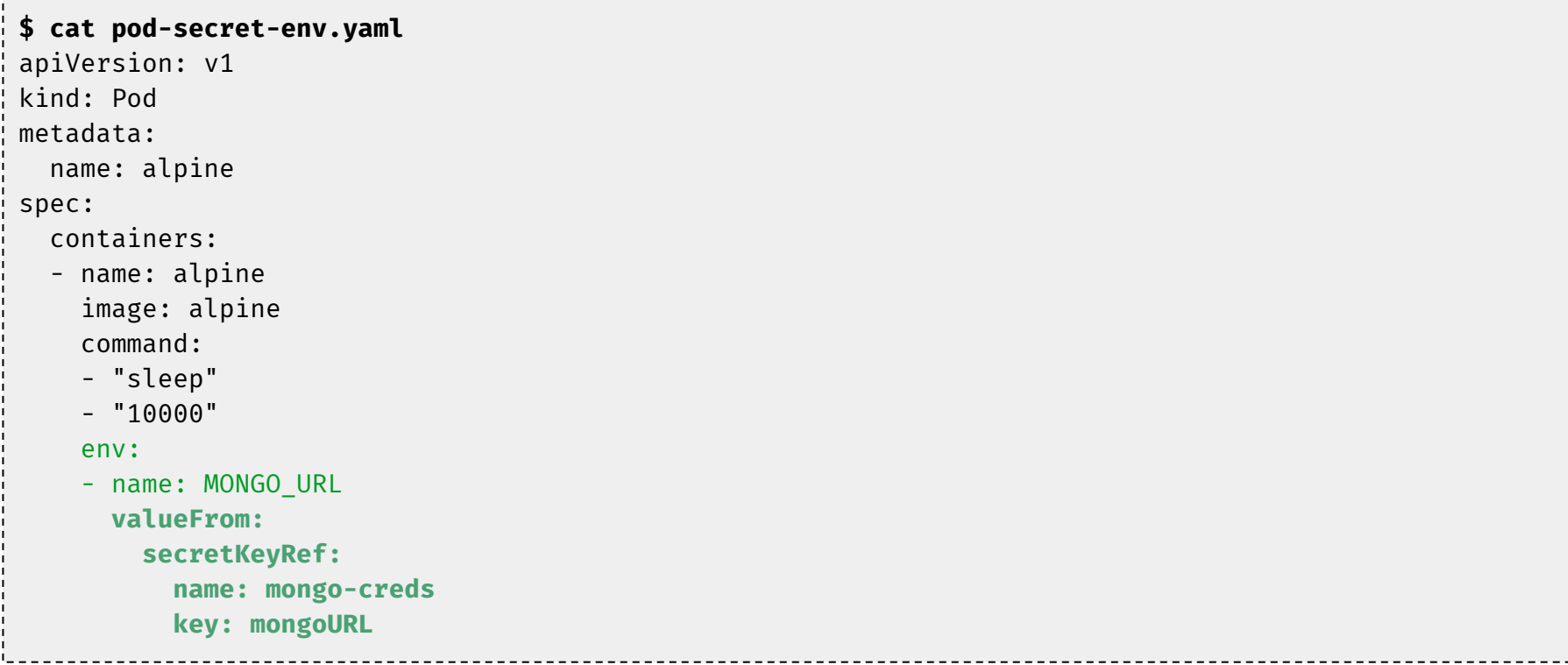

### Secret de type generic : utilisation (env)

```
# Création du Pod api
$ kubectl create -f pod-secret-env.yaml
pod "api" created
# Lancement d'un shell interactif dans le container api
$ kubectl exec -ti alpine -- sh
/ # env | grep MONGO
MONGO_URL=mongodb://admin:45fe3efa@mgserv1.org/mgmt
```
### Secret de type docker-registry : création

**\$ kubectl create secret docker-registry registry-creds \ --docker-server=REGISTRY\_FQDN --docker-username=USERNAME --docker-password=PASSWORD --docker-email=EMAIL \$ kubectl get secret registry-creds -o yaml** apiVersion: v1 data: .dockercfg: **eyJhdXRocyI6eyJodHR...QVWtRPSJ9fX0=** kind: Secret metadata: creationTimestamp: 2018-03-02T22:26:14Z name: registry-creds namespace: default resourceVersion: "626790" selfLink: /api/v1/namespaces/default/secrets/registry-creds

type: kubernetes.io/dockercfg

uid: b7b70613-1e68-11e8-ba7f-080027f0e385

### Secret de type docker-registry : utilisation

# Pod utilisant une image privée **\$ cat pod-private-image.yaml** apiVersion: v1 kind: Pod metadata: name: private-image spec: containers: - name: api image: my\_private\_image **imagePullSecrets: - name: registry-creds \$ kubectl create -f pod-private-reg.yaml** pod "private-reg" created

### Secret de type TLS : création

- Gestion des PKI
- Créé à partir d'un couple clé publique / clé privée

```
# Création du couple de clés
$ openssl req -newkey rsa:2048 -nodes -keyout key.pem -x509 -days 365 -out cert.pem
# Création du Secret à partir des clés
$ kubectl create secret tls domain-pki --cert cert.pem --key key.pem
$ kubectl get secret domain-pki -o yaml
apiVersion: v1
data:
   tls.crt: LS0tLS1CRUdJT...GSUNBVEUtLS0tLQo=
   tls.key: LS0tLS1CRUdJT...TESBLRVktLS0tLQo=
kind: Secret
Metadata:
   name: domain-pki
   ...
type: kubernetes.io/tls
```
### Secret de type TLS : utilisation

### **\$ cat pod-secret-tls.yaml**

apiVersion: v1 kind: Pod metadata:

name: proxy

### spec:

containers:

```
 - name: proxy
   image: nginx:1.12.2
   volumeMounts:
```

```
 - name: tls
  mountPath: "/etc/ssl/certs/"
```
volumes:

```
 - name: tls
```

```
 secret:
```

```
 secretName: domain-pki
```
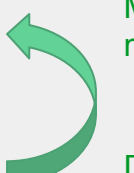

Montage du volume dans le container sur le point de montage spécifié

Définition d'un volume basé sur le Secret domain-pki

### Secret de type TLS : utilisation

```
# Lancement du Pod
$ kubectl create -f pod-secret-tls.yaml
pod "proxy" created
# Lancement d'un shell interactif dans le container
$ kubectl exec -ti proxy -- sh
/ # ls /etc/ssl/certs
tls.crt tls.key
```
# **ConfigMap**

## Création à partir d'un fichier

```
$ cat nginx.conf
user www-data;
worker_processes 4;
pid /run/nginx.pid;
events {
   worker_connections 768;
}
http {
  server {
    listen *:8000;
    location / {
      proxy_pass http://localhost;
 }
 }
}
```
**\$ kubectl create configmap nginx-config --from-file=./nginx.conf** configmap "nginx-config" created

## Création à partir d'un fichier

```
$ kubectl get cm nginx-config -o yaml
apiVersion: v1
data:
  nginx.conf: |
     user www-data;
     worker_processes 4;
     ...
kind: ConfigMap
metadata:
   creationTimestamp: 2018-03-03T15:35:46Z
   name: nginx-config
   namespace: default
   resourceVersion: "635910"
   selfLink: /api/v1/namespaces/default/configmaps/nginx-config
   uid: 8ac176fc-1ef8-11e8-ba7f-080027f0e385
```
### Création à partir d'un fichier d'environnement

# Fichier d'environnement constitué de couples key=value **\$ cat app.env** log\_level=WARN env=production cache=redis # Création d'une ConfigMap à partir du fichier .env **\$ kubectl create configmap app-config-env --from-env-file=./app.env** configmap "app-config-env" created **\$ kubectl get cm app-config-env -o yaml** apiVersion: v1 data:  **cache: redis env: production log\_level: WARN** kind: ConfigMap metadata: creationTimestamp: 2018-03-04T14:45:09Z name: app-config-env namespace: default ...

### Création à partir de valeurs littérales

```
# Utilisation de l'option --from-literal pour chaque couple clé=valeur
$ kubectl create configmap app-config-lit \
   --from-literal=log_level=WARM \
   --from-literal=env=production \
   --from-literal=cache=redis
configmap "app-config-lit" created
$ kubectl get cm app-config-lit -o yaml
apiVersion: v1
data:
   cache: redis
   env: production
   log_level: WARM
kind: ConfigMap
metadata:
   creationTimestamp: 2018-03-04T14:49:51Z
   name: app-config-lit
   namespace: default
   ...
```
© Luc Juggery • Toute reproduction interdite sans accord écrit

### Utilisation dans un Pod : volume

### **\$ cat pod-config-volume.yaml**

apiVersion: v1 kind: Pod

metadata:

name: www

spec:

containers:

- name: proxy image: nginx:1.12.2 ports:
	- containerPort: 8000

**volumeMounts:**

- **name: config mountPath: "/etc/nginx/"**
- name: api image: lucj/city:1.0 ports:
	- containerPort: 80

#### volumes:

 - name: config configMap: name: nginx-config Montage du volume dans le container sur le point de montage spécifié

Définition d'un volume basé sur la ConfigMap nginx-config

### Utilisation dans un Pod : volume

```
# Création du Pod www
$ kubectl create -f pod-config-volume.yaml
pod "www" created
# Lancement d'un shell interactif dans le container proxy du Pod www
$ kubectl exec -ti www --container proxy -- bash
root@www:/# cat /etc/nginx/nginx.conf
user www-data;
worker_processes 4;
pid /run/nginx.pid;
events {
   worker_connections 768;
}
http {
  server {
    listen *:8000;
    location / {
      proxy_pass http://localhost;
 }
 }
}
```
### Utilisation dans un Pod : volume

```
# Lancement d'un shell interactif dans le container api du Pod www
$ kubectl exec -ti www --container api -- sh
/app # apk update && apk add curl
/app # curl localhost
{"message":"www suggests to visit Robjazpaw"}
# Lancement d'un shell interactif dans le container proxy du Pod www
$ kubectl exec -ti www --container proxy -- bash
root@www:/# apt-get update && apt-get install -y curl
root@www:/# curl localhost:8000
{"message":"www suggests to visit Tubogbaj"}
```
### Utilisation dans un Pod : variable d'environnement

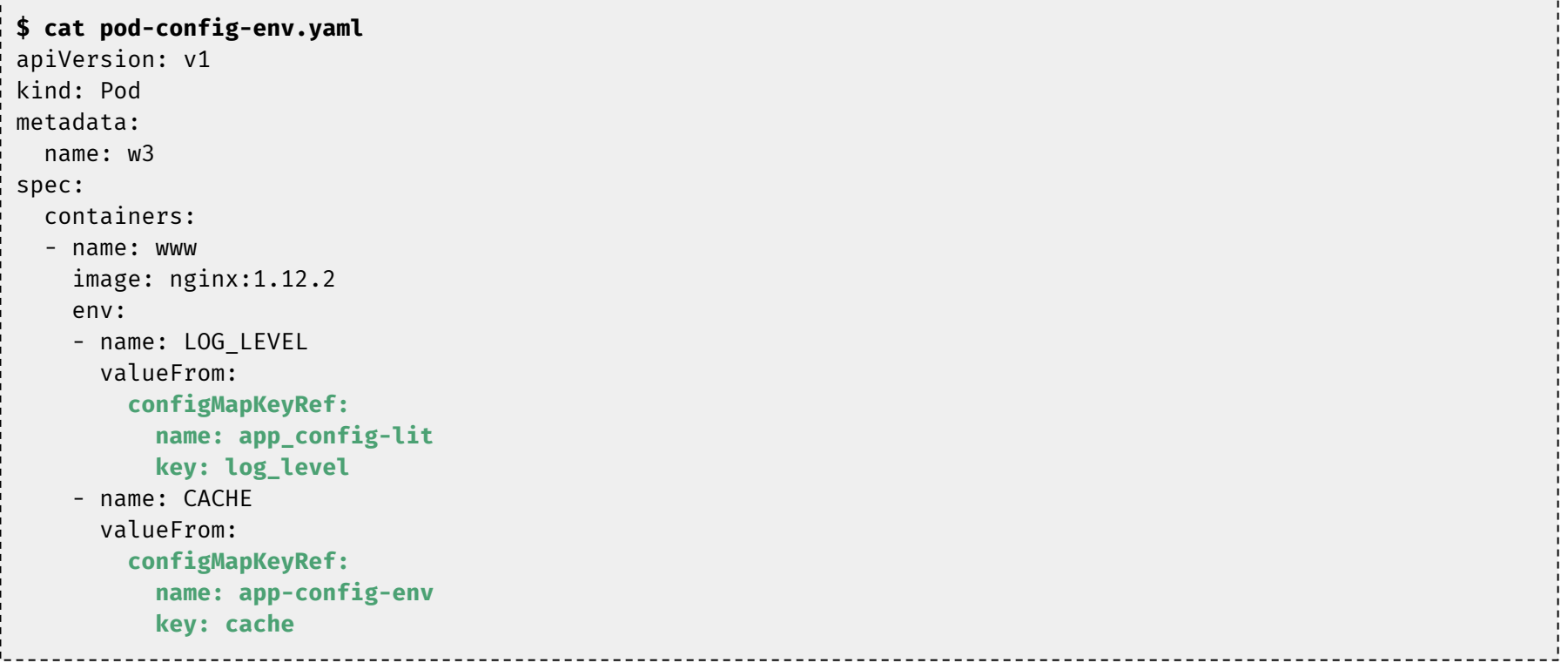

### Utilisation dans un Pod : variable d'environnement

```
# Création du Pod www
$ kubectl create -f pod-config-env.yaml
 pod "www" created
# Lancement d'un shell interactif dans le container proxy du Pod www
$ kubectl exec -ti w3 --container www -- bash
 # / env
HOSTNAME=w3
NJS VERSION=1.12.2.0.1.14-1~stretch
NGINX VERSION=1.12.2-1~stretch
CACHE=production
LOG_LEVEL=WARM
...
```
# Namespace

### Création

```
# Création du namespaces development (option 1)
    $ kubectl create namespace development
    namespace "development" created
    # Suppression du namespace
    $ kubectl delete namespace/development
    namespace "development" deleted
    # Création du namespace development (option 2)
    $ cat development.yaml {
       "kind": "Namespace",
۰ŏ
ō
       "apiVersion": "v1",
       "metadata": {
         "name": "development",
         "labels": {
           "name": "development"
     }
     } }
    $ kubectl create -f development.yaml
apar
    namespace "development" created
```
### **Utilisation**

● Pod avec namespace spécifié dans les metadata

```
$ cat nginx-pod-dev.yaml
apiVersion: v1
kind: Pod
metadata:
   name: nginx
   namespace: development
spec:
   containers:
   - name: www
     image: nginx:1.12.2
```
### **Utilisation**

```
# Lancement d'un Pod dans le namespace development
$ kubectl create -f nginx-pod-dev.yaml
pod "nginx" created
# Liste des Pods dans le namespace default
$ kubectl get po
No resources found.
# Liste des Pods dans le namespace development
$ kubectl get po --namespace=development
NAME READY STATUS RESTARTS AGE
nginx 1/1 Running 0 17s
# Liste des Pods dans l'ensemble des namespaces
$ kubectl get po --all-namespaces
NAME READY STATUS RESTARTS AGE
nginx 1/1 Running 0 17s
...
```
### **Utilisation**

# Création d'un Deployment dans le namespace development **\$ kubectl run www --namespace development --replicas 2 --image nginx:1.12.2**

```
# Liste des Deployments dans le namespace development
$ kubectl get deploy --namespace development
NAME DESIRED CURRENT UP-TO-DATE AVAILABLE AGE
www 2 2 2 2 2 20s
```

```
# Liste des Pods dans le namespace development
```

```
$ kubectl get po --namespace development
```
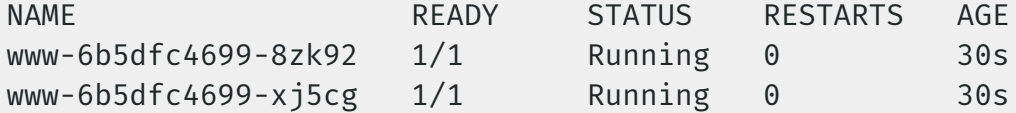

# Ingress

### Ingress : routage par nom de domaine

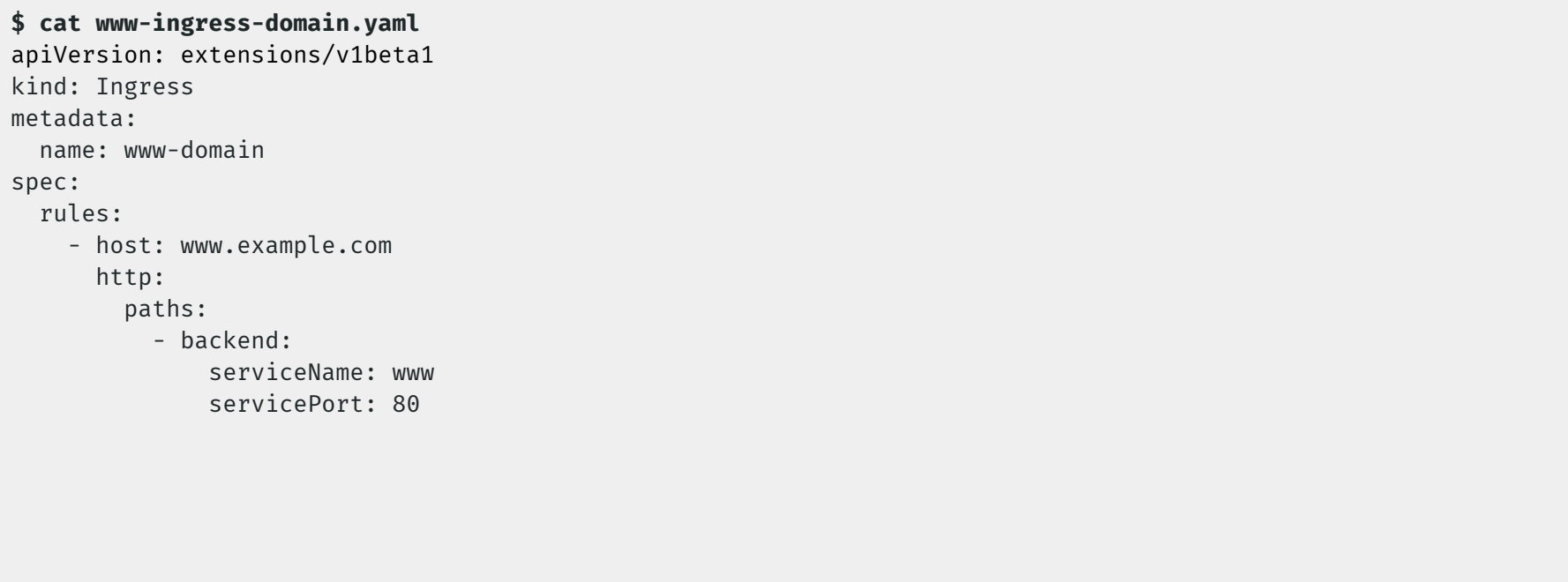

### Ingress : routage par nom de domaine

# Création d'un Deployment basé sur nginx **\$ kubectl run www --image=nginx:1.12.2** deployment "www" created # Exposition du Deployment via un Service **\$ kubectl expose deployment www --port=80 --target-port=80** service "www" exposed P Welcome to nainx!  $\times$ Luc  $C$   $\odot$  www.example.com **☆ Q & ? ☆ ● △ ◎ 4 G & D** # Création de l'objet Ingress  $\leftarrow$ **\$ kubectl create -f www-ingress-domain.yaml** ingress "www-domain" created**Welcome to nginx!** If you see this page, the nginx web server is successfully installed and working. Further configuration is required. For online documentation and support please refer to nginx.org. Commercial support is available at nginx.com. Thank you for using nginx.

### Ingress : routage via le path de la requête

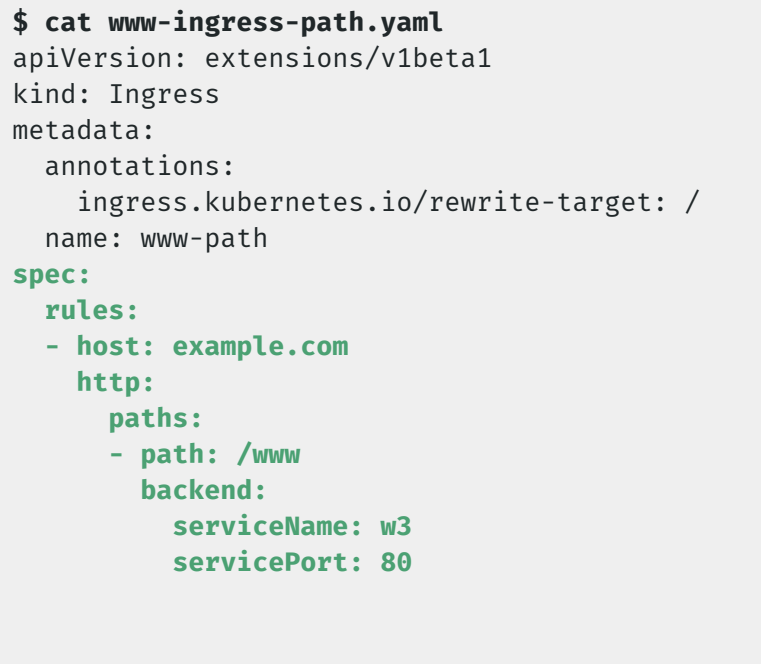

### Ingress : routage via le path de la requête

# Création d'un Deployment basé sur nginx **\$ kubectl run w3 --image=nginx:1.12.2** deployment "w3" created

# Exposition du Deployment via un Service **\$ kubectl expose deployment w3 --port=80 --target-port=80** service "w3" exposed

# Création de l'objet Ingress **\$ kubectl create -f www-ingress-domain.yaml** ingress "www-domain" created

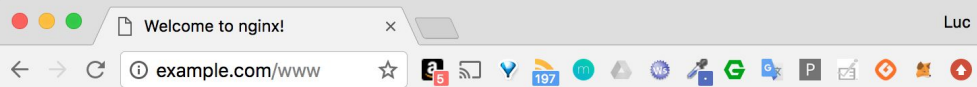

### **Welcome to nginx!**

If you see this page, the nginx web server is successfully installed and working. Further configuration is required.

For online documentation and support please refer to nginx.org. Commercial support is available at nginx.com.

Thank you for using nginx.